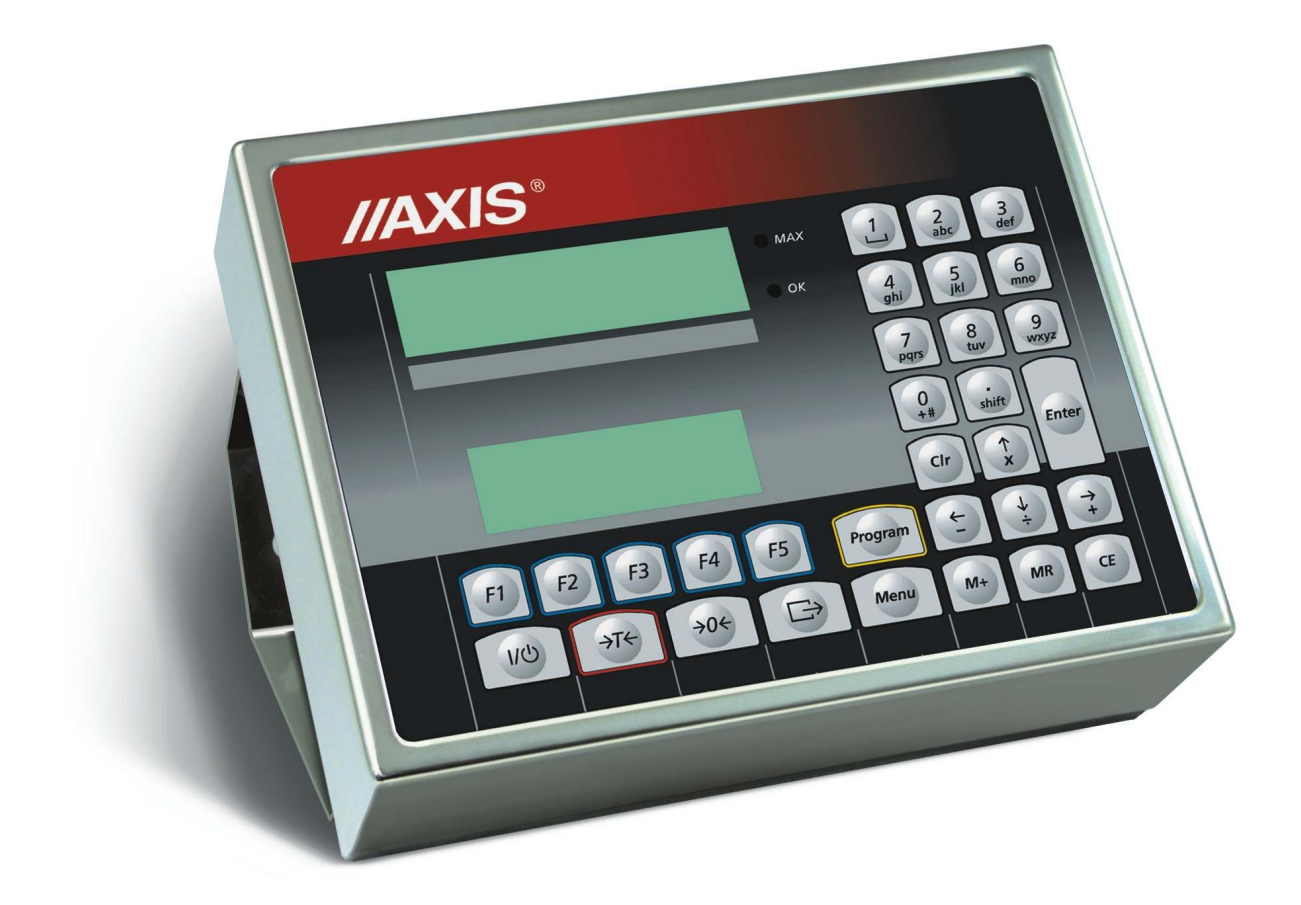

# **MIERNIK SE-12/N/2xLCD**

Dokumentacja Techniczno-Ruchowa

Plik: 2015-01-21 SE12-093 T20\_11

# **SPIS TREŚCI:**

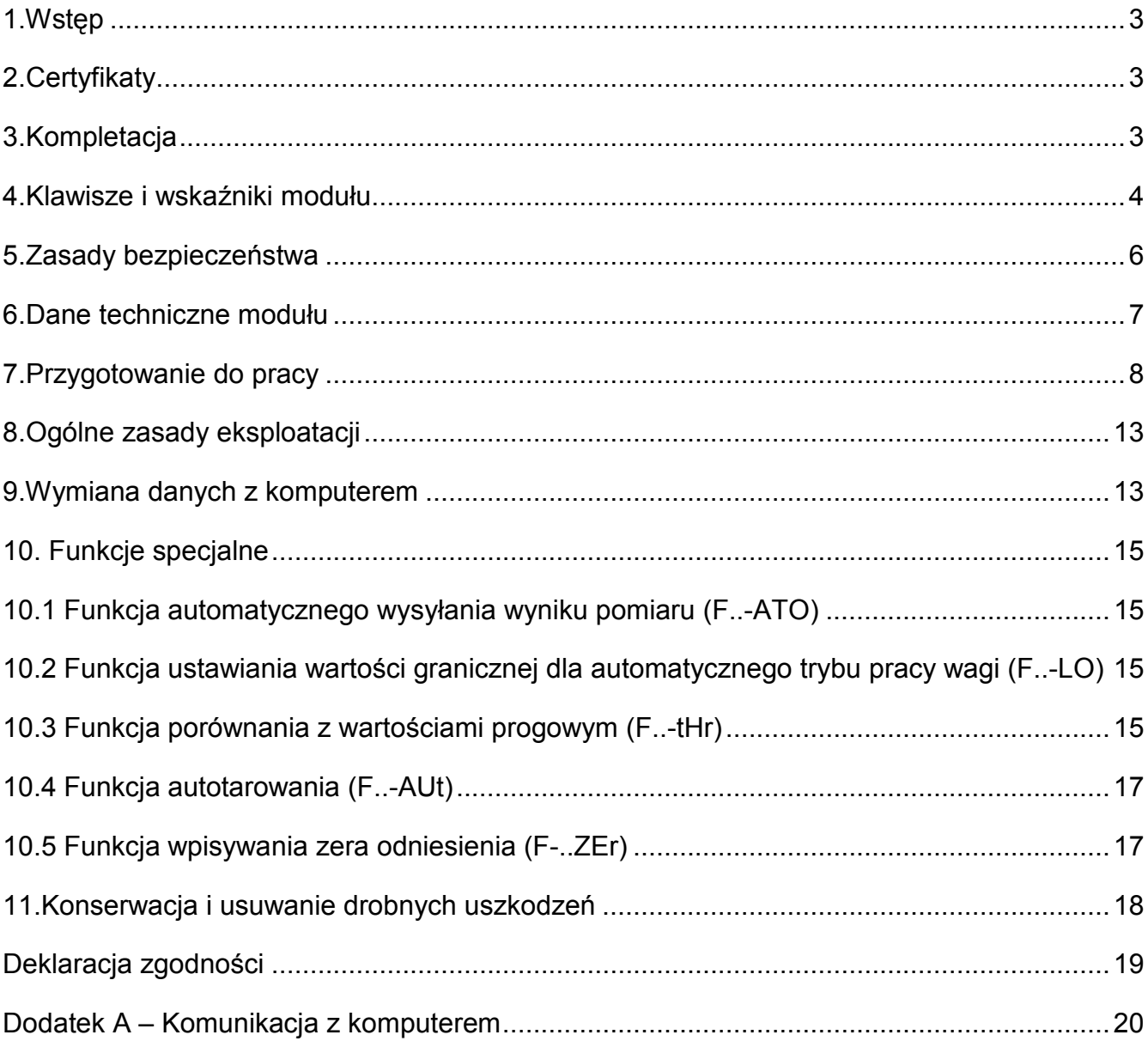

# *1.Wstęp*

Miernik wagowy SE-12 jest przystosowany do podłączenia platformy z czujnikami masy i wykonuje wszystkie podstawowe funkcje wagi. Ponadto możliwa jest wymiana danych pomiędzy modułem SE-12 i komputerem poprzez wielostanowiskową sieć RS485 lub LAN (opcja).

Jeżeli moduł jest wyposażony w dodatkowe złącza RS232C, możliwe jest także odczytywanie kodów kreskowych za pomocą skanera ręcznego oraz drukowanie kwitów wagowych lub etykiet samoprzylepnych.

Moduł dostarczany jest osobno lub jako część gotowej wagi (zgodnie z zamówieniem).

# *2.Certyfikaty*

Mierniki SE-12 posiadają certyfikat badań nr PL CB 1 wydany przez Główny Urząd Miar w Warszawie (Jednostka Notyfikowana Nr 1440).

Mierniki SE-01/N/18 i SE-01/N/25 posiadają stopień ochronny IP65 potwierdzony badaniem wykonanym w Laboratorium Badawczym Oddziału Instytutu Elektrotechniki w Gdańsku, akredytowanym przez PCA.

Miernik może służyć do budowy wag zgodnych z normą PN-EN 45501 Zagadnienia metrologiczne wag nieautomatycznych, wyd. grudzień 1999 zharmonizowaną z Dyrektywą Rady 90/384/EWG zmienioną przez Dyrektywę Rady 93/68/EWG

Klasyfikacja wagi wg PKWiU: 29.24.23.

# *3.Kompletacja*

Kompletna dostawa obejmuje:

- 1. Moduł SE-12 lub kompletna waga z modułem SE-12 (zgodnie z zamówieniem),
- 2. Dokumentacja Techniczno-Ruchowa,
- 3. Nośnik CD:

-Program TERMINAL do testowania i lista rozkaz (opcja 1 – dla programisty),

-Program użytkowy w wersji demo i instrukcja obsługi programu (opcja 2 – dla użytkownika).

-Zalecenia techniczne do sieci RS485 (przy dostawie systemu wielostanowiskowego).

- 4. Licencja na program użytkowy (opcja 2).
- 5. Konwerter RS485/232C do komputera (przy dostawie systemu wielostanowiskowego)

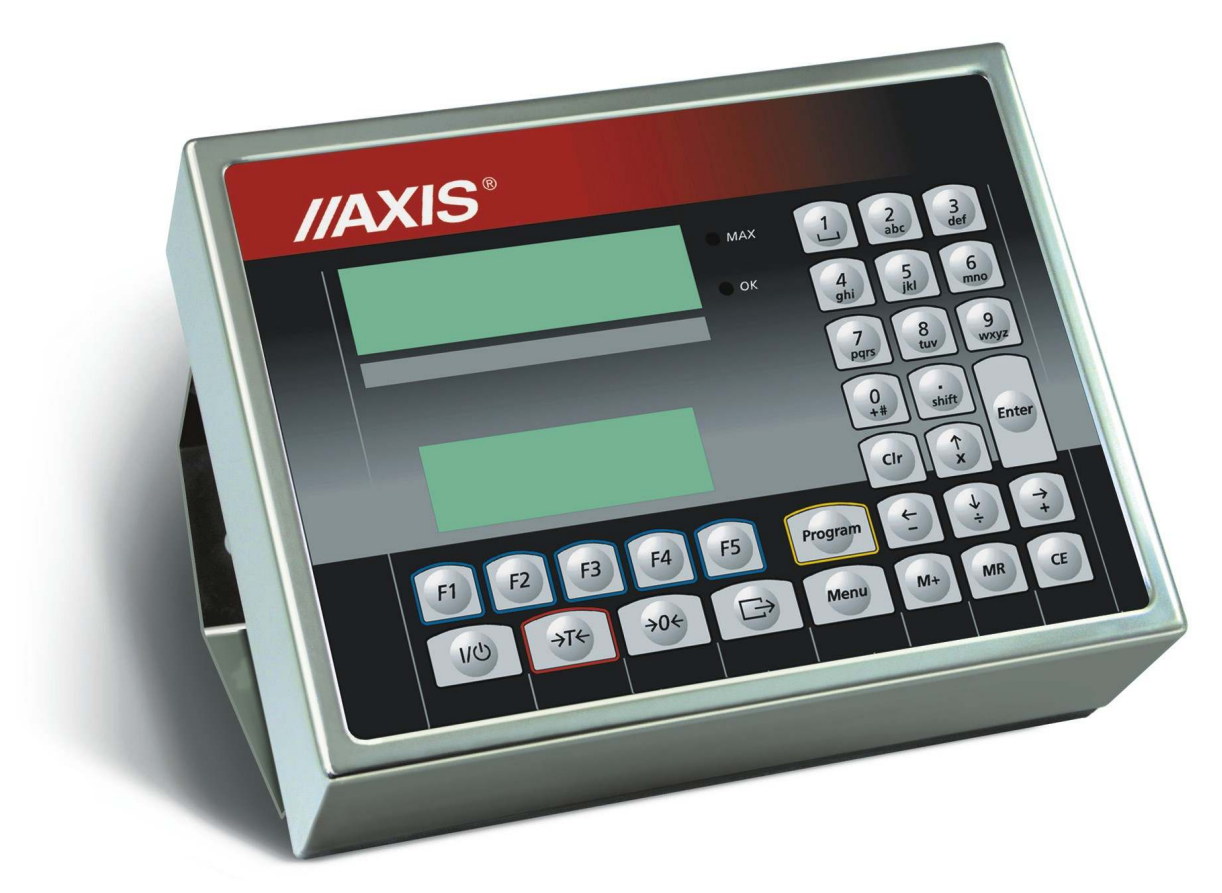

# *4.Klawisze i wskaźniki modułu*

Klawisze I/ $\circled{0}$ , →*T*←, →0← i Menu wykonują standardowe funkcje związane z ważeniem.

Klawisz  $\Box$  (Print) powoduje wysłanie wyniku do komputera.

Działanie klawiszy *F1÷F5* jest zależne od ich konfiguracji dokonywanej dynamicznie przez komputer. Do opisu funkcji realizowanych przez klawisze służy dolna linia tekstu.

Klawisze literowo-cyfrowe i *Enter* uaktywniają się automatycznie po wybraniu funkcji związanych z wpisywaniem danych. W module nie dołączonym do komputera klawisze te nie będą wykazywać żadnego działania.

# *Klawisze wagi:*

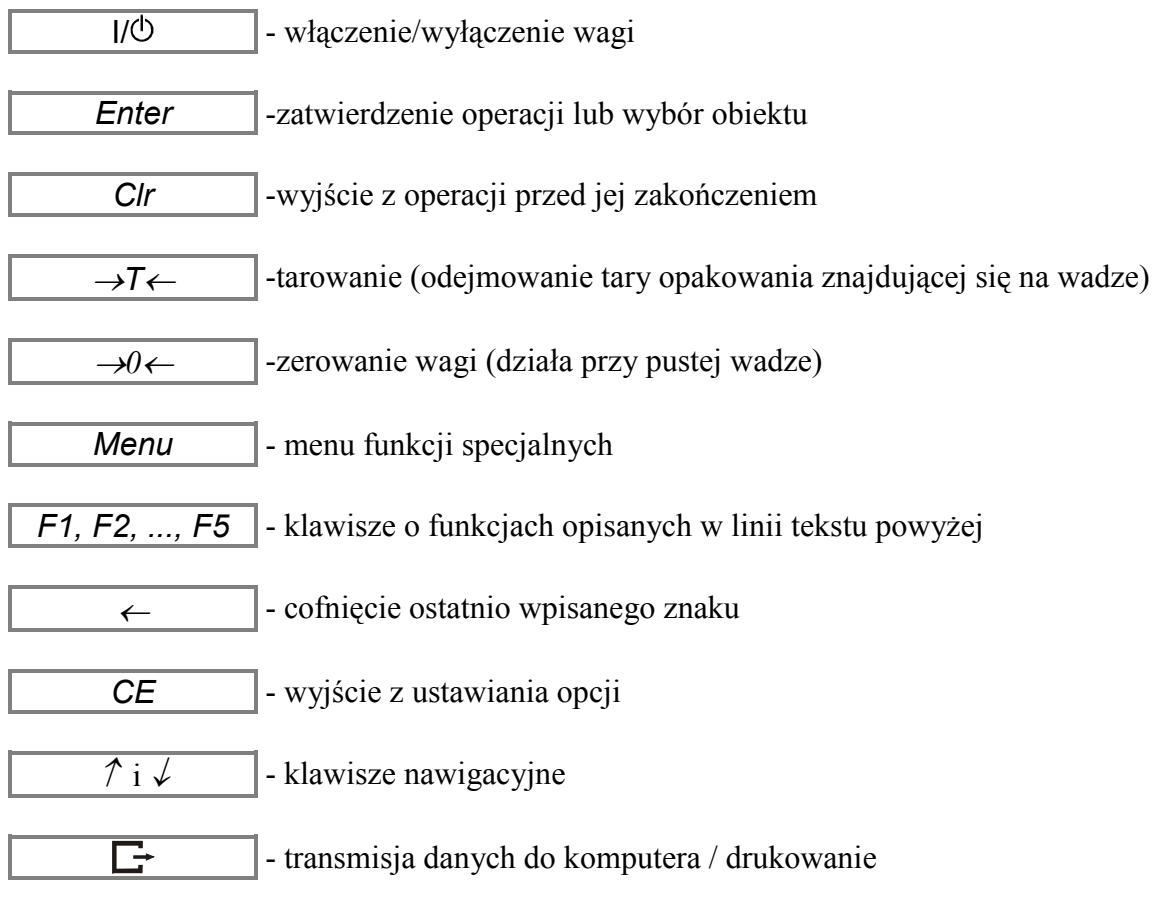

#### *Wskaźniki:*

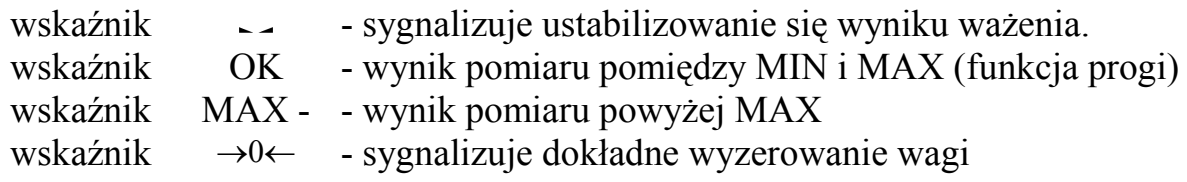

#### *5.Zasady bezpieczeństwa*

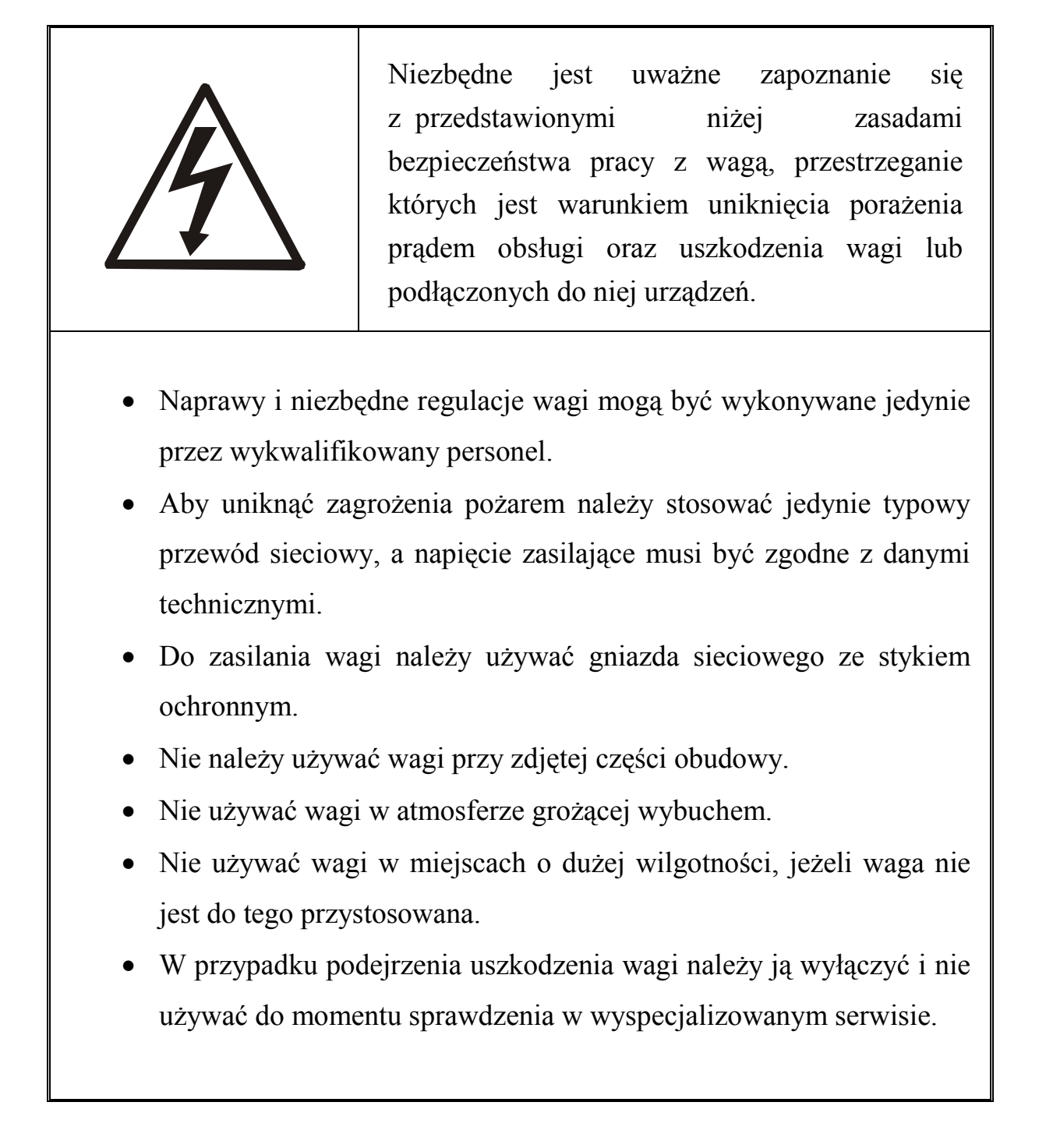

# *6.Dane techniczne modułu*

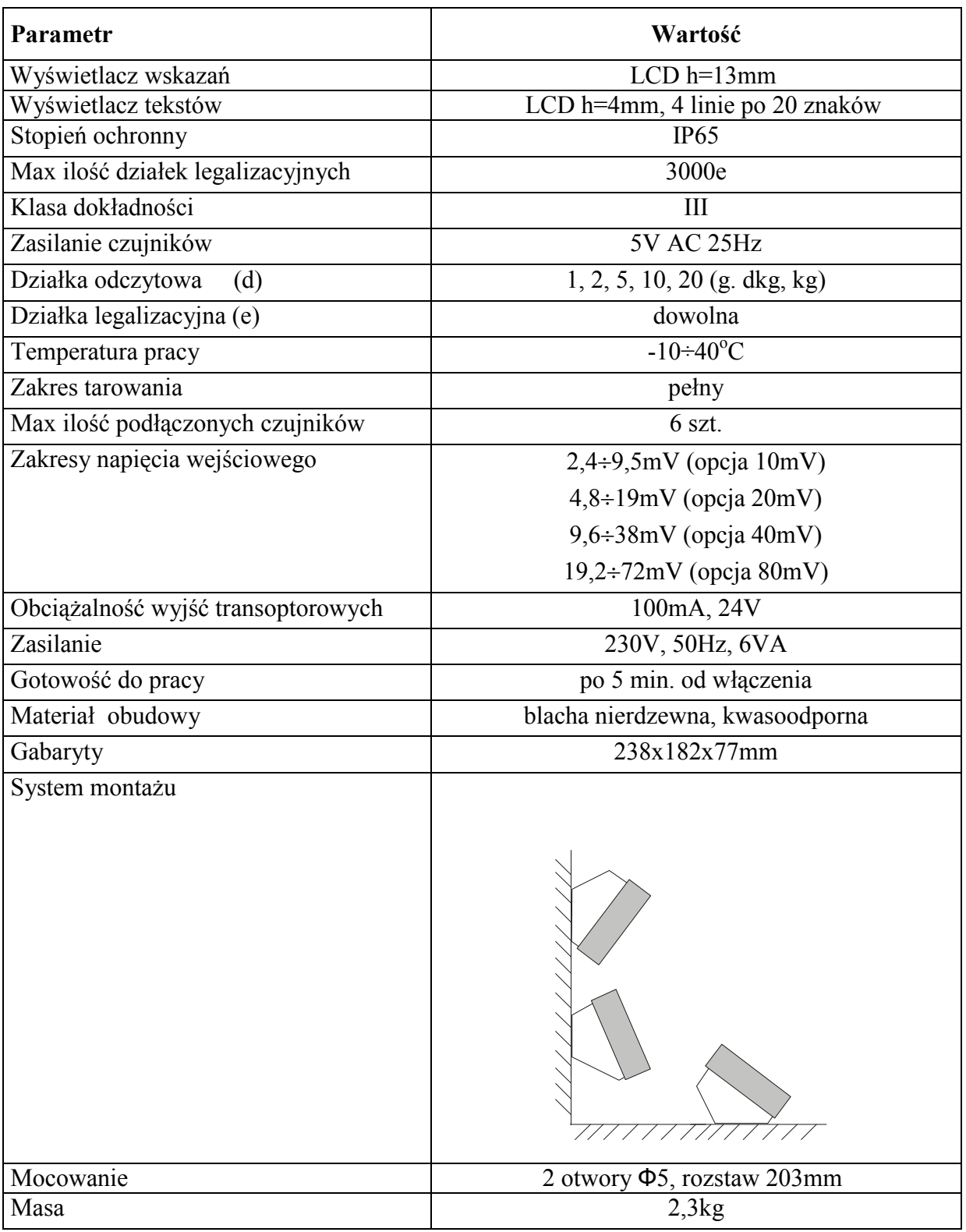

\*e- działka legalizacyjna

Dane metrologiczne powinny być umieszczone na tabliczce firmowej i są związane z rodzajem budowanej wagi.

# *7.Przygotowanie do pracy*

1. Zbudowanie wagi na bazie miernika SE-12 należy powierzyć autoryzowanemu serwisowi producenta lub skorzystać z Instrukcji montażu miernika dostarczanej wraz z miernikiem.

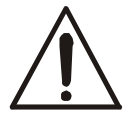

*Podłączanie czujników tensometrycznych do miernika podczas pracy wagi moŜe spowodować uszkodzenie miernika.* 

Spełnienie wymagań związanych ze znakiem CE wymaga przy podłączaniu przewodów zastosowania rdzeni filtrujących dostarczanych razem z modułem. Dla przewodów czujnika (czujników) – rdzenia φ20mm i dla przewodów ochronnych – rdzeni φ16mm (szkic poniżej). Odległość rdzenia od miejsca przyłączenia nie może przekraczać 30mm.

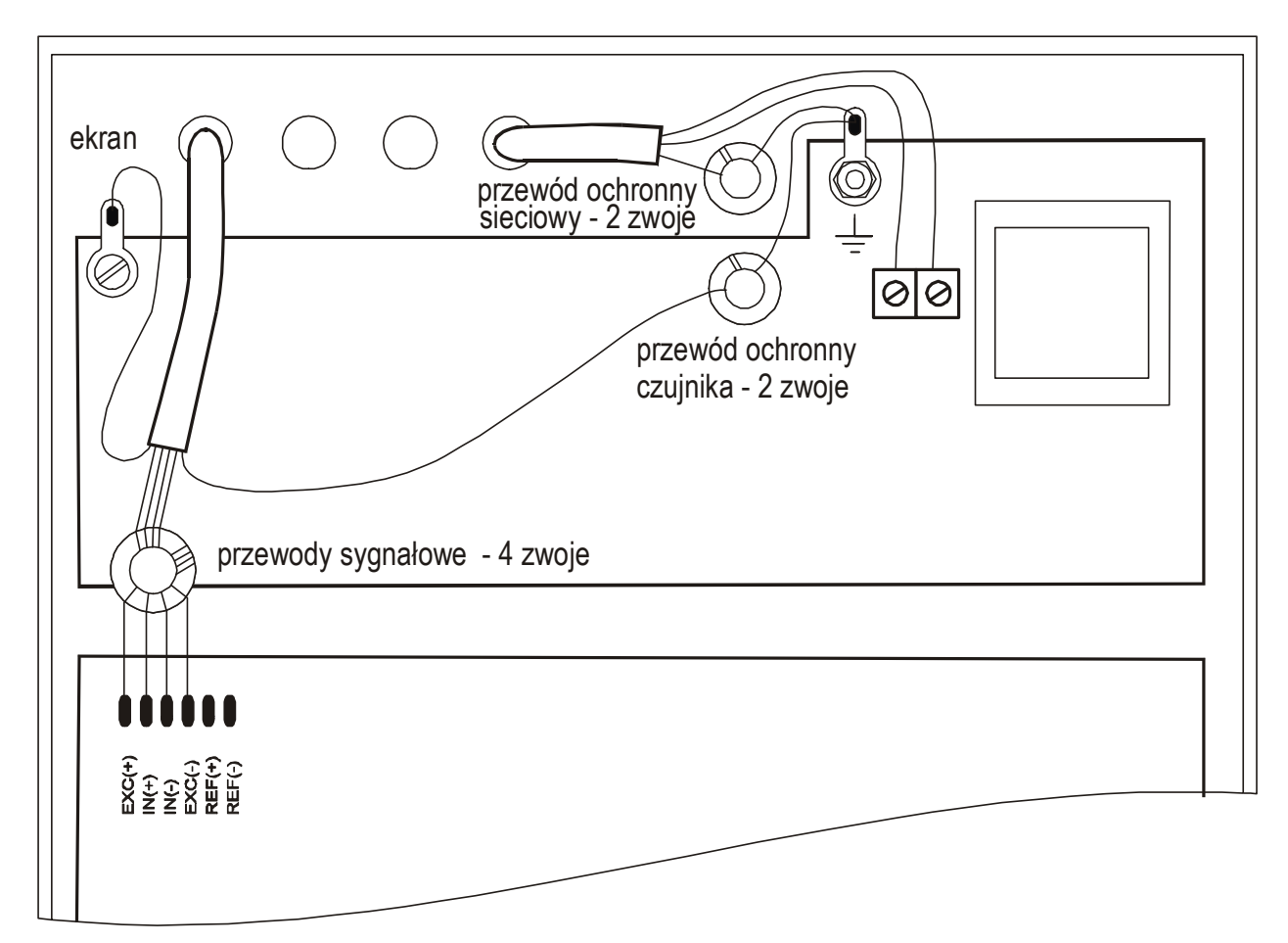

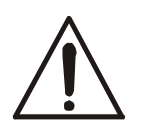

*Wszystkie urządzenia połączone z wagą powinny być zasilane z tej samej linii (fazy) 230V. Do zasilania wagi naleŜy uŜywać gniazda sieciowego ze stykiem ochronnym.*

2. Podłączyć przewody urządzeń zewnętrznych do gniazd miernika lub do listwy na płytce zasilacza wewnątrz miernika, korzystając z hermetycznych przepustów w obudowie (szkic listwy poniżej).

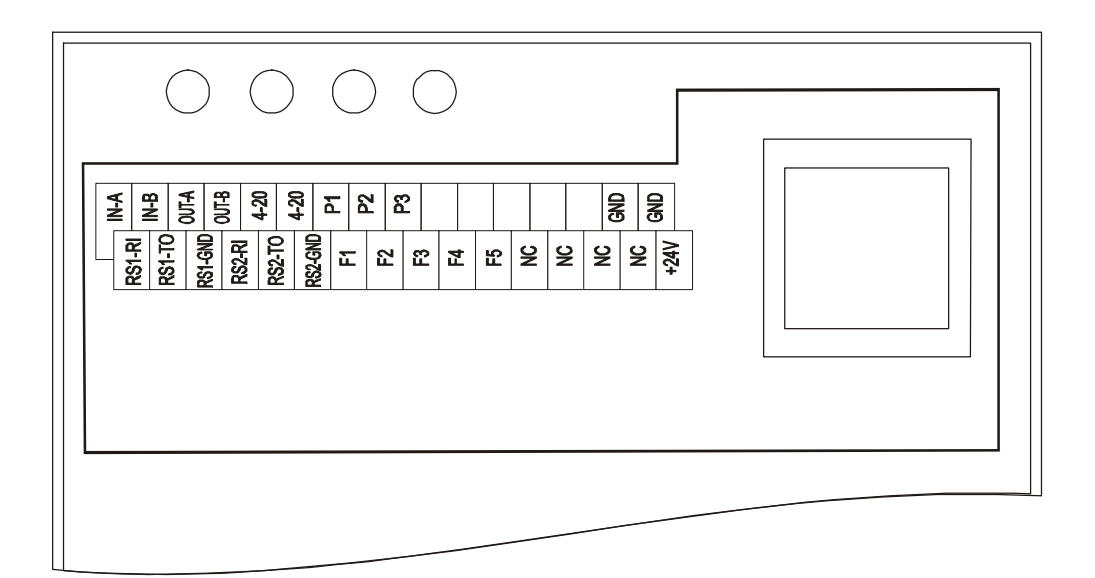

Objaśnienia skrótów:

IN-A,IN-B,OUT-A,OUT-B - złącze RS485, GND - masa,

- 
- 4-20(mA) wyjście analogowe 4-20mA lub 0-10V,
- P1-P3(PROGI) wyjścia transoptorowe do przekaźników,
	-
- RS1 RI, TO i GND złącze RS232C (do drukarki i skanera,),
- RS2 RI, TO i GND dodatkowe złącze RS232C (opcja),
- F1, F2, F3, F4, F5 wejścia zewnętrznych klawiszy,
- +24V wejście zewnętrznego napięcia zasilającego transoptory.

#### **Złącze komunikacyjne do komputera:**

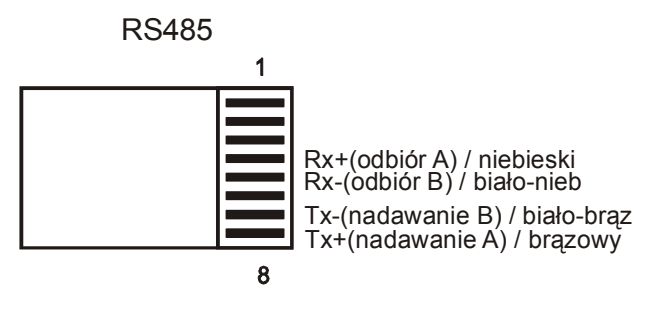

#### RJ45

Podłączenie do komputera jest szczegółowo opisane w zaleceniach technicznych do sieci RS485.

#### **Złącze do drukarki:**

Złącze jest przeznaczone do drukarki taśmowej lub drukarki etykiet.

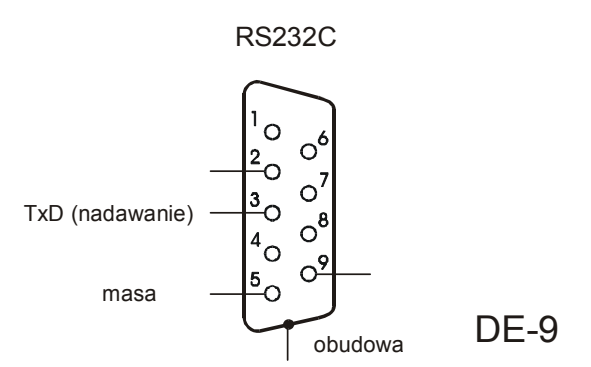

#### **Złącze do skanera:**

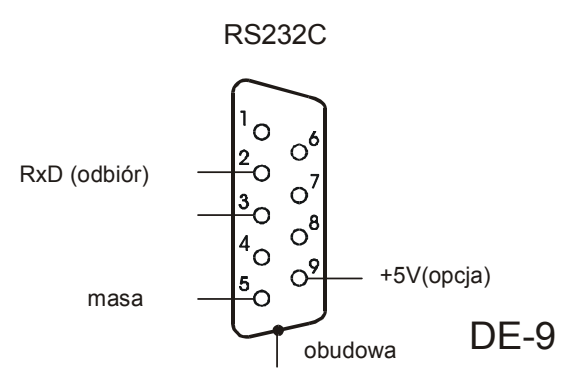

Opis ustawiania i zasady pracy skanera zawiera jego instrukcja obsługi. Skaner powinien być ustawiony do pracy z kodem 39 lub podobnym. Transmisja danych rozpoczyna się prefiksem 04h.

#### **Wyjścia transoptorowe (opcja):**

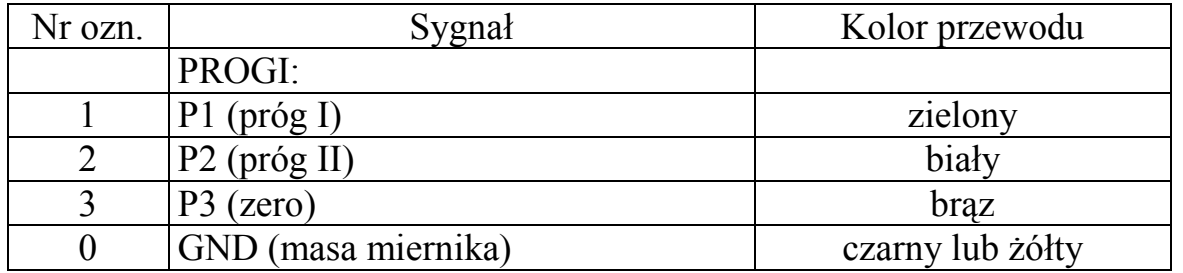

Numery znaczników i kolory przewodów:

Wyjścia transoptorowe Schemat bezpośredniego podłączenia (opcja ze złączem) przekaźnika do wyjścia transoptorowe

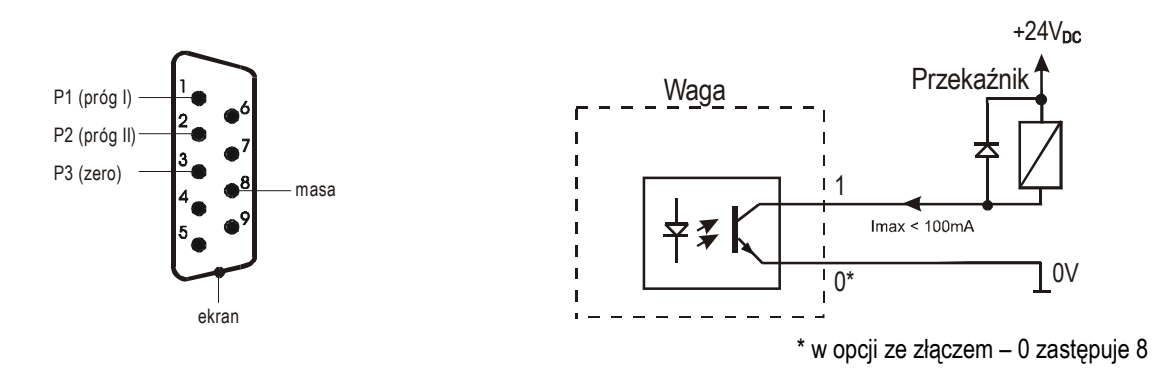

Wyjścia transoptorowe służą do podłączenia urządzeń dozujących lub sygnalizatora (opcja). Są to wyjścia transoptorowe typu otwarty kolektor o obciążalności 100mA / 24V. Można do nich podłączyć bezpośrednio wejścia przekaźników lub płytkę MS3K/P oferowaną przez AXIS osobno lub w skrzynce sterowniczej ST 3K/P (3 przekaźniki, własne zasilanie).Wyjścia przystosowane są do bezpośredniego podłączenia przekaźnika RM96P o napięciu wejściowym DC24V i wyjściu AC250V 8A. Cewka przekaźnika musi być zabezpieczone (zbocznikowana) przez diodę, np. 1N4148. Sposób działania wyjść transoptorowych podano przy opisie funkcji porównania z wartościami progowymi (thr).

#### **Wejścia zewnętrznych klawiszy:**

Wejścia pozwalają na umieszczenie (zdublowanie) wybranych klawiszy wagi w szafie sterowniczej lub na stanowisku operatora. Klawisze zewnętrzne wymagają zewnętrznego zasilacza 24V DC, co powoduje oddzielenie galwaniczne wagi od układów automatyki. AXIS oferuje skrzynkę sterowniczą ST 3K/P zawierającą zasilacz.

Numery znaczników i kolory przewodów:

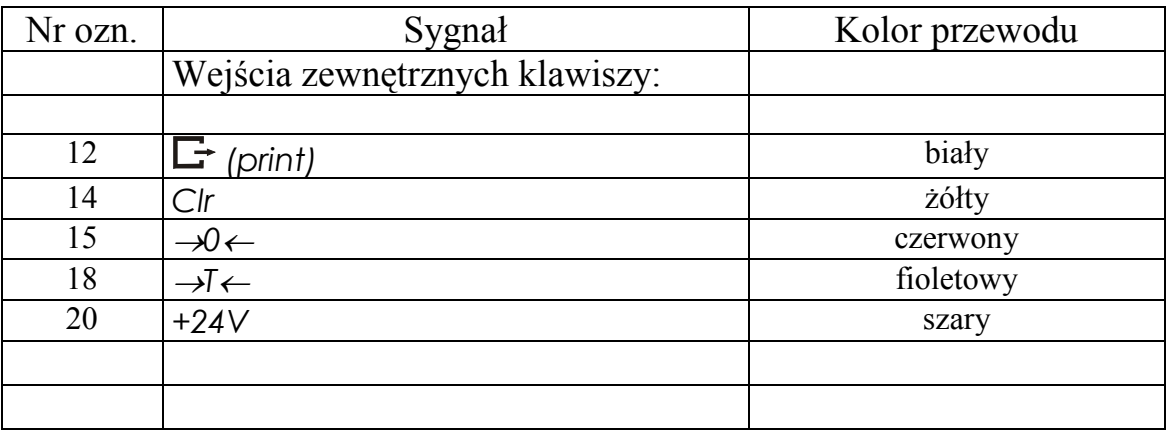

Sposób podłączenia zewnętrznych klawiszy:

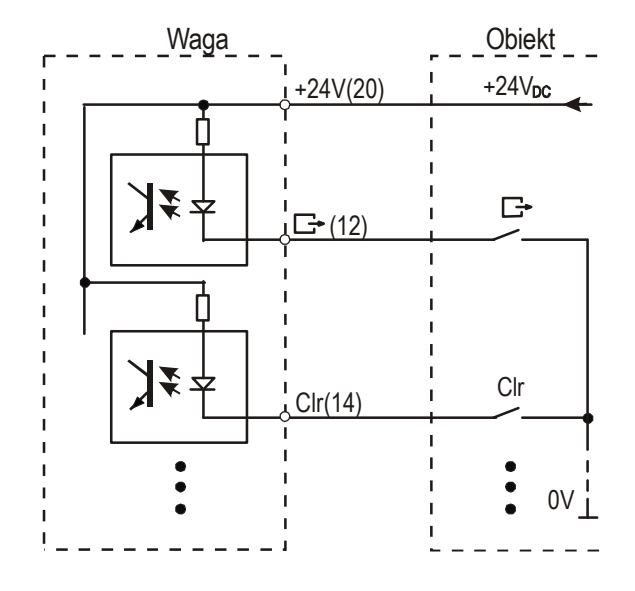

# *8.Ogólne zasady eksploatacji*

- 1. Platforma z czujnikami masy powinna stać na równym, poziomym podłożu w miejscu nie narażonym na drgania mechaniczne i silne ruchy powietrza.
- 2. Kolejność włączania urządzeń: włączyć komputer, włączyć program w komputerze, włączyć zasilanie miernika wagi. Spowoduje to wykonanie autotestów i (po ustabilizowaniu się wagi) wyświetlenie wskazania zerowego.
- 3. Niezależnie czy jest podłączony do komputera czy nie moduł umożliwia ważenie i tarowanie. Tarowania dokonuje się przez naciśnięcie klawisza →*T*←.. Jeżeli tara opakowania jest wpisywana za pomocą klawiatury literowo-cyfrowej, używanie klawisza →*T*← nie jest potrzebne.
- 4. W celu ułatwienia obserwacji wskazań masy i uniknięcia przekroczenia zakresu, po prawe stronie wyświetlacza wskazań znajduje się wskaźnik obciążenia wyskalowany  $0\div100\%$ .
- 5. Wynik ważenia należy odczytywać podczas świecenia się wskaźnika "-", sygnalizującego ustabilizowanie się wyniku .
- 6. Zamiast ujemnych wskazań masy wyświetlane są 4 kreski: "----". Jeżeli komunikat ten wyświetlany jest przy nieobciążonej platformie, należy użyć klawisza →0← lub →*T*←.
- 7. Na czas, gdy nie dokonuje się ważenia, lecz wymagana jest gotowość do pracy, można wyłączyć moduł klawiszem I/<sup>d</sup>. Spowoduje to wyłączenie układu odczytowego i przejście do tzw. stanu gotowości. Włączenie modułu następuje po naciśnięciu klawisza →*T*←*.*. Po wykonaniu autotestów moduł jest natychmiast gotowy do pracy z pełną dokładnością.
- 8. Ważoną masę należy umieszczać na środku platformy.

#### *Nie naleŜy zrzucać waŜonych przedmiotów na platformę.*

- 5. Nie należy przeciążać platformy powyżej 20% obciążenia maksymalnego (Max).
- 6. Moduł i platformę należy chronić przed kurzem, agresywnymi pyłami i płynami. W celu oczyszczenia zaleca się zmywać wodą i osuszać szmatką.

#### *9.Wymiana danych z komputerem*

Jeżeli w komputerze włączony jest program, wszystkie funkcje modułu, za wyjątkiem wyświetlania bieżących wskazań i funkcji specjalnych, kontrolowane są przez komputer. Operator modułu powinien śledzić komunikaty z komputera pojawiające się na wyświetlaczu tekstowym modułu i do nich dostosować swoje czynności.

Po włączeniu zasilania wagi przy pustej platformie na wyświetlaczu wskazań (górnym) pojawia się wskazanie zerowe. W trzech liniach wyświetlacza tekstowego (dolnego) pojawią się informacje z komputera.

W czwartej linii nad klawiszami *F1, F2, ... , F5* pojawią się napisy wskazujące funkcje aktualnie realizowane przez klawisze.

Na przykład:

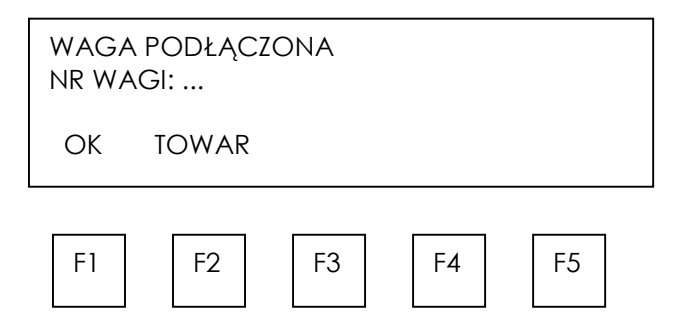

W dalszym ciągu rozpoczyna się dialog pomiędzy operatorem modułu i programem komputera, który w zależności od rodzaju programu przybiera różne formy. Szczegółowy opis czynności znajduje się w załączniku.

Zasadnicze czynności operatora to:

-wprowadzanie danych liczbowych lub tekstowych za pomocą klawiszy modułu (w przypadku podłączenia skanera równocześnie z klawiaturą modułu uaktywnia się skaner), np. wprowadza się kod towaru,

-potwierdzanie wprowadzanych danych na podstawie informacji otrzymanych z bazy danych komputera, np. na podstawie wyświetlonej nazwy towaru, którego kod wcześniej wprowadzono,

-przeszukiwanie zasobu bazy danych komputera, np. kolejno wyświetlane są zlecenia do realizacji,

-wpisywanie parametrów dotyczących wskazań wagi, np. masy jednostkowej przy pomiarze ilości sztuk lub tary,

-zakończenie transakcji poprzez wysłanie wyniku pomiaru do komputera, potwierdzanie lub usuwanie transakcji,

-polecenie wydruku kwitu lub etykiety samoprzylepnej dokumentującej pomiar (transakcję).

## *10. Funkcje specjalne*

Oprócz podstawowych funkcji metrologicznych: ważenia i tarowania, wagi mogą posiadać funkcje specjalne: funkcję automatycznego wysyłania wyniku pomiaru, liczenia sztuk, autozerowania, porównywania z wartościami progowymi.

Zestaw dostępnych funkcji specjalnych wagi można obejrzeć po naciśnięciu klawisza funkcyjnego *Menu*. Funkcje wyświetlane są z kolejnymi numerami: *F1-LIC, F2-AUt,* itd. Podczas przełączania funkcji specjalnych na wyświetlaczu pojawia się wskaźnik "*MODE*".

# *10.1 Funkcja automatycznego wysyłania wyniku pomiaru (F..-ATO)*

Funkcja umożliwia wysyłanie wyników pomiarów bez używania klawisza  $\Box$ . Mamy do wyboru tryb automatycznego wysyłania wyniku pomiaru po ustabilizowaniu się wyniku gdy obiekt badany jest nałożony na szalkę (*F..-2*) oraz tryb, w którym wynik jest przesyłany po zdjęciu obiektu z szalki (*F..-1*).

#### *Kolejność czynności:*

- 1. Nacisnąć klawisz *Menu* wagi.
- 2. Podczas wyświetlania *F...-ATO* nacisnąć klawisz *Enter*.
- 3. W celu włączenia pierwszego trybu automatycznego, podczas wyświetlania *F..-1* nacisnąć klawisz *Enter* (*F..-0* powoduje wyłączenie trybu automatycznego).

# *10.2 Funkcja ustawiania wartości granicznej dla automatycznego trybu pracy wagi (F..-LO)*

Funkcja związana jest z ww. funkcją automatycznego trybu pracy wagi. Umożliwia wpisanie wartości granicznej, poniżej której musi zejść wskazanie wagi, aby możliwy był następny pomiar w trybie automatycznym. Domyślnie ustawiana jest wartość 0,5<sup>\*</sup>MIN i na ogół używanie funkcji LO nie jest potrzebne.

# *Kolejność czynności:*

- 1. Nacisnąć klawisz *Menu* wagi.
- 2. Podczas wyświetlania *F...-1* nacisnąć klawisz *Enter*.
- 3. Wyświetli się napis SEt. Należy teraz wpisać wartość graniczną i nacisnąć klawisz *Enter*.

# *10.3 Funkcja porównania z wartościami progowym (F..-tHr)*

Funkcja pozwala na porównanie wyniku ważenia z dwoma wpisanymi w komputerze wartościami: progiem dolnym i górnym. Wynik porównania sygnalizowany jest na wyświetlaczu i sygnałem dźwiękowym oraz za pomocą wyjść sterujących. Jeżeli wynik ważenia jest:

- mniejszy od dolnego progu (ale powyżej Min wagi)- waga nie sygnalizuje i załącza wyjście próg I (opcja).

- pomiędzy progami- waga sygnalizuje OK i załącza wyjście próg II (opcja).
- większy od progu górnego waga sygnalizuje MAX i załącza wyjście zero (opcja). Jeżeli w komputerze wybrano opcję ważenia z sygnalizacja progów nie trzeba wykonywać żadnych czynności przy wadze aby funkcja działała. Jeżeli opcji nie wybrano, możliwe jest uruchomienie funkcji przez operatora wagi.

#### *Kolejność czynności przy włączaniu funkcji przez operatora wagi :*

- 1. Nacisnąć klawisz *Menu*.
- 2. W momencie pojawienia się *F..-tHr* wcisnąć klawisz *Enter*.
- 3. Na wyświetlaczu pojawią się kolejno:
	- *F..-0* wyłączenie funkcji,
	- *F..-*1 włączenie funkcji,
	- *F..-P* sprawdzenie ostatnio wpisanych wartości progów.
- 4. W momencie wyświetlania *F..-1* przycisnąć klawisz *Enter*.
- 5. Pojawią się następujące opcje:
	- SEt-0 przejście do ważenia z sygnalizacją przekroczenia progów,

*SEt-1* - wpisywanie wartości dolnego progu (nie jest używane jeżeli w komputerze wybrano ważenie z sygnalizacją progów),

- *SEt-2* wpisywanie wartości górnego progu (j.w.),
- *SEt-3*  wpisanie progu sygnalizacji zera .
- 6. Przy pomocy klawisza *Enter* wybrać opcję *SEt-1*.
- 7. Ustawić na wyświetlaczu wartość dolnego progu, posługując się klawiszami cyfrowymi i naciskając *Enter* na zakończenie.
- 8. Przy pomocy klawisza *Enter* wybrać opcję *SEt-2* i wpisać wartość górnego progu (jak wyżej).
- 9. Klawiszem *Enter* wybrać opcję *SEt-0* Spowoduje to rozpoczęcie pracy wagi z jednoczesną sygnalizacją przekroczenia progów.
- 10.W celu zakończenia pracy z funkcją przycisnąć klawisz *Menu*, a następnie wybrać *F..-tHr* i *F..-0*.

#### *Sprawdzenie wpisanych wartości progów:*

- 1. Nacisnąć klawisz *Menu*.
- 2. W momencie pojawienia się *F..-tHr* wcisnąć klawisz *Enter*. Na wyświetlaczu pojawią się kolejno: *F..-0*, *F..-1* i *F..-2*.
- 3. W momencie wyświetlania *F..-2* przycisnąć klawisz *Enter*. Na wyświetlaczu pojawi się wartość dolnego progu, a po naciśnięciu klawisza = ثم = górnego progu. Jeżeli podłączona jest drukarka, wartości progów zostaną wydrukowane.
- 4. Nacisnąć klawisz  $\Box$  w celu przejścia do ważenia.

#### *Uwaga:*

*Po włączeniu wagi oba progi są ustawiane na wartości maksymalne. Ustawiając próg*  górny należy zwrócić uwagę, aby jego wartość nie była niższa od progu dolnego. *Po wyłączeniu i włączeniu zasilania wagi funkcja pozostaje w niezmienionym stanie.* 

## *10.4 Funkcja autotarowania (F..-AUt)*

Włączenie funkcji powoduje automatyczne podtrzymywanie zerowych wskazań wagi w czasie, gdy szalka nie jest obciążona lub wskazanie zerowe uzyskano w wyniku naciśnięcia klawisza →*T*←.

#### *Kolejność czynności:*

- 1. Nacisnąć klawisz *Menu*.
- 2. W momencie, gdy wyświetlacz pokazuje napis *F..-AUT* nacisnąć klawisz *Enter*.
- 3. Na wyświetlaczu pojawią się kolejno napisy *F..-0* i *F..-1*.
- 4. Nacisnąć klawisz *Enter* w czasie, gdy wyświetlacz pokazuje *F..-1*. Z lewej strony zostanie wyświetlony napis "*AUT*".
- 5. W celu wyłączenia funkcji autotarowania należy wykonać pkt 1-3 wybierając w pkt 3 *F..-0*.

#### *10.5 Funkcja wpisywania zera odniesienia (F-..ZEr)*

*Uwaga:* Funkcja *ZEr* jest instalowana jedynie w wagach nie przeznaczonych do legalizacji.

Funkcja pozwala na wprowadzenie nowej wartości zera odniesienia wagi (wartości wstępnego obciążenia) bez konieczności zwracania się do autoryzowanego serwisu.

Nacisnąć klawisz **MENU** podczas wyświetlania komunikatu *Err-b*. Funkcja *Zer* uaktywni się automatycznie.

Po wyświetleniu komunikatu *CodE* wpisać kod dostępu do funkcji (w nowej wadze jest to 1234).

Na wyświetlaczu pojawią się opcje funkcji *ZEr*:

*ZEr-0* – uaktywnienie funkcji,

*ZEr-1* – wpisanie nowej wartości zera,

*ZEr-2* – wpisanie nowej wartości kodu zabezpieczającego.

Po wybraniu *ZEr-1* na wyświetlaczu wagi pojawi się wynik pomiaru bezpośrednio z przetwornika A/C.

Przy pustej szalce nacisnąć klawisz →*0*←. Zaczekać na zakończenie procesu zerowania

W celu zmiany kodu dostępu należy skorzystać z opcji ZEr-2, przy czym wpisywanie cyfr odbywa się analogicznie jak przy opcji *ZEr-1*.

#### *11.Konserwacja i usuwanie drobnych uszkodzeń*

- 1. Wagę należy utrzymywać w czystości.
- 2. Należy uważać, aby w trakcie użytkowania wagi czujnik wagi i zderzaki nie zostały zablokowane przez zanieczyszczenia. W przypadku stwierdzenia zanieczyszczeń należy usunąć w sposób nie naruszający czujnika i ustawienia zderzaków.
- 3. W przypadku nieprawidłowej pracy spowodowanej zakłóceniami w sieci 230V należy wagę wyłączyć wyjmując z gniazdka wtyk sznura sieciowego, a następnie po upływie kilku sekund ponownie ją włączyć.
- 4. Komunikat "Err-b" pojawiający się po włączeniu nieobciążonej wagi oznacza mechaniczne przeciążenie czujnika wagi. Należy wówczas zwrócić się do najbliższego autoryzowanego serwisu.
- 5. Zabrania się wszelkich napraw przez osoby nieupoważnione.
- 6. W celu dokonania naprawy wagi, należy się zwrócić sprzedawcy lub do najbliższego autoryzowanego serwisu. Listę autoryzowanych punktów serwisowych podano w gwarancji.

# *Deklaracja zgodności*

Ostatnie dwie cyfry roku, w którym naniesiono oznaczenie CE: 15

My:

#### *AXIS* Spółka z o.o. 80-125 Gdańsk, ul.Kartuska 375B

z całą odpowiedzialnością deklarujemy, że mierniki wagowe:

#### *SE-11, SE-12 i SE-22*

oznakowane znakiem CE są zgodne z:

- 1. Normą PN-EN 61010-1:2004 Wymagania bezpieczeństwa dotyczące elektrycznych przyrządów pomiarowych, automatyki i urządzeń laboratoryjnych zharmonizowaną z dyrektywą 2006/95/WE (niskonapięciową),
- 2. Normą PN-EN 55022:2000 Kompatybilność elektromagnetyczna (EMC) Urządzenia informatyczne – Charakterystyki zaburzeń radioelektrycznych – Poziomy dopuszczalne i metody pomiaru i PN-IEC 61000-4-3 Kompatybilność elektromagnetyczna (EMC) – Część 4- 3: Metody badań i pomiarów - Badanie odporności na pole elektromagnetyczne o częstotliwości radiowej i z dyrektywą 2004/108/WE (dotyczącą kompatybilności elektromagnetycznej).

Informacje dodatkowe:

- Badania na zgodność z Dyrektywami 73/23/EWG i 89/336/EWG (zastąpionymi przez 2006/95/WE i 2004/108/WE) zostały wykonane w Laboratorium Badawczym Oddziału Instytutu Elektrotechniki w Gdańsku, akredytowanym przez PCA,
- Certyfikat badań nr PL CB 1 wydany został przez Główny Urząd Miar w Warszawie (Jednostka Notyfikowana Nr 1440).

(Miernik może służyć do budowy wag zgodnych z normą PN-EN 45501 Zagadnienia metrologiczne wag nieautomatycznych, wyd. grudzień 1999 zharmonizowaną z Dyrektywą Rady 90/384/EWG zmienioną przez Dyrektywę Rady 93/68/EWG).

Gdańsk, 20.11.2014 r.

Z upoważnienia Dyrektora AXIS Sp. z o.o.:

Szef Produkcji mgr inż. Jan Kończak

 $\int$ Podpis

#### *Dodatek A – Komunikacja z komputerem*

Sprawdzenie komunikacji miernika SE-12 z komputerem

Aby sprawdzić czy miernik SE-12 nawiązuje komunikację z komputerem należy użyć darmowego programu *Komunikacja* dostępnego na stronach www.axis.pl. Po poprawnym połączeniu mechanicznym miernika z komputerem należy włączyć program *Komunikacja.*

- 1) Po włączeniu programu *Komunikacja* należy wybrać opcję Połączenie:
	- a) Miernik SE-12 z interfejsem RS485

W oknie Ustawienia połączenia należy wybrać odpowiedni numer portu COM, do którego podłączony jest miernik (*menedżer urządzeń->porty*). Prędkość ustawić na 57600 bps i zmienić protokół na Dialog tak jak poniżej. Aby zatwierdzić należy nacisnąć *Zastosuj*.

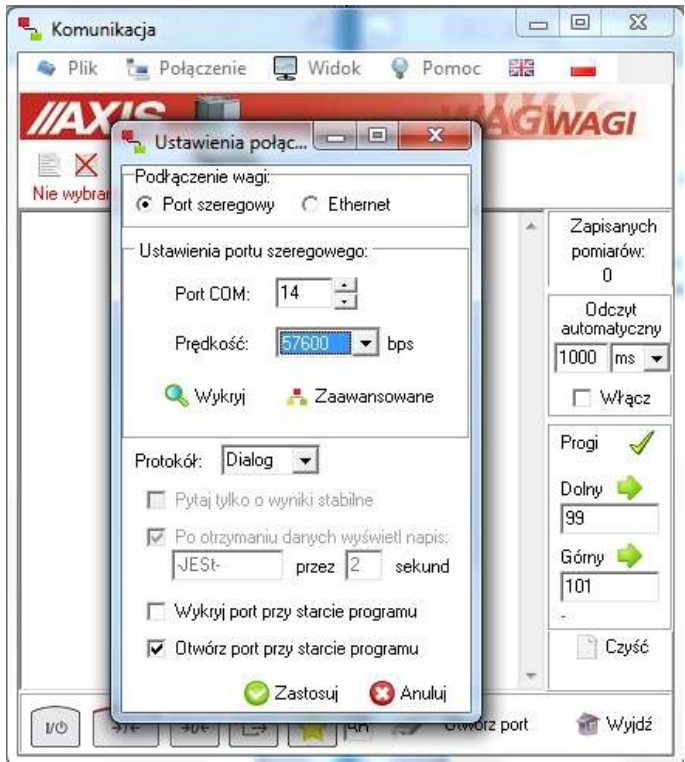

b) Miernik SE-12 z interfejsem Ethernet

W oknie Ustawienia połączenia w sekcji Podłączenie wagi należy wybrać Ethernet. Następnie wpisać adres IP wagi, z którą chcemy się połączyć (aby sprawdzić jaki jest adres IP wagi i ewentualnie go zmienić należy użyć oddzielnego programu DS manager, który można ściągnąć ze strony www.axis.pl), wpisać nr portu oraz wybrać protokół *TCP* i poniżej *Dialog*. Aby zatwierdzić należy nacisnąć Zastosuj.

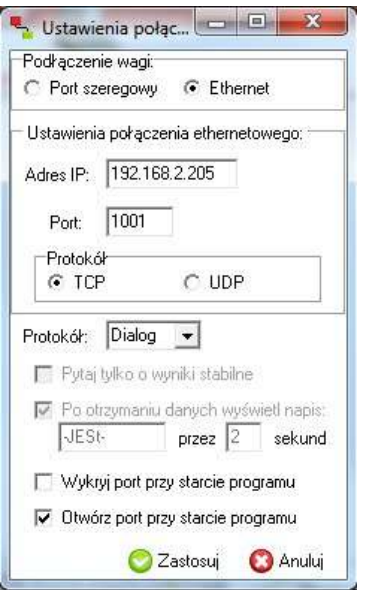

2) Po konfiguracji połączenia w prawym dolnym rogu programu wpisujemy *Nr wagi* (numer jest najczęściej naklejony na obudowie wagi), wybieramy opcje *Widok* i *Wyświetlacz*. Następnie klikamy na *Otwórz port* . Po włączeniu opcji *Odczyt automatyczny* powinniśmy widzieć aktualne wskazanie wagi na różowym tle. Jeśli wskazania nie widać należy sprawdzić mechaniczne połączenie i jeszcze raz przystąpić do punktu pierwszego tej instrukcji.

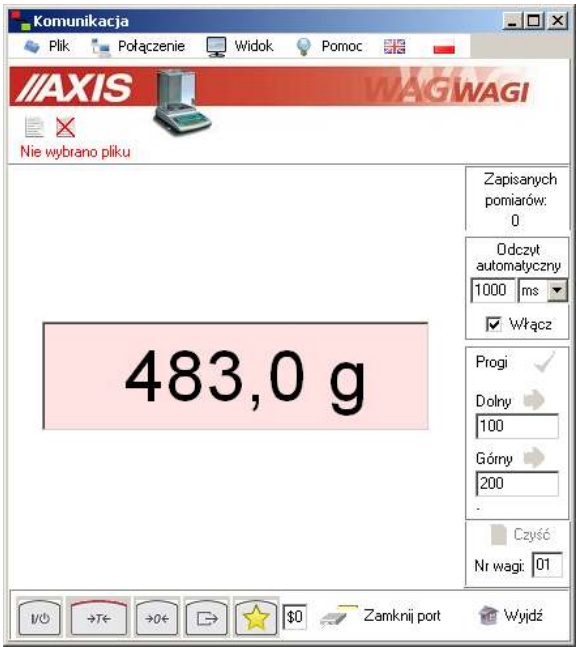

3) Następnym krokiem jest sprawdzenie czy waga odpowiada na komendy wysyłane z komputera. Odznaczamy pole *Odczyt automatyczny* i wybieramy opcje *Widok i* następnie *Okno*. Klikamy wskaźnikiem myszki na wąskie pole tekstowe na prawo od przycisku z symbolem gwiazdy. Pole to rozszerza się i mamy teraz możliwość wpisania komendy:

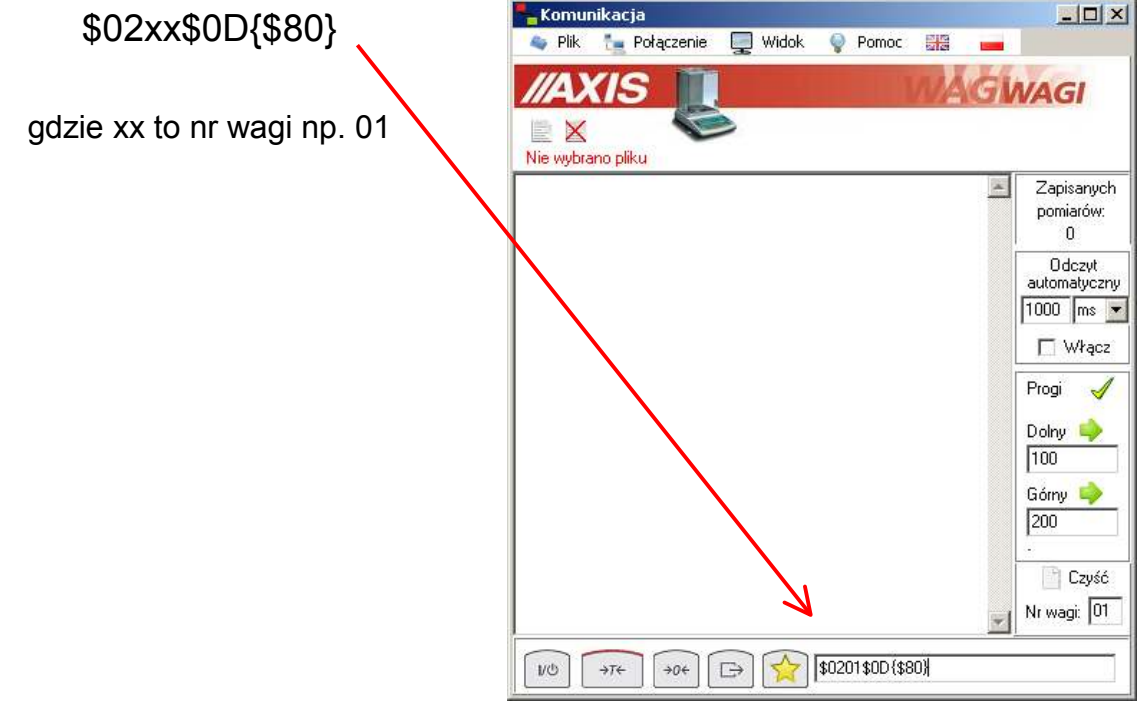

Po wpisaniu komendy należy ją potwierdzić dwa razy naciskając na przycisk z symbolem gwiazdy. Na głównym ekranie powinna się pojawić odpowież wagi :

#### FFF3F

Możemy również nacisnąć na przycisk wydruku w programie znajdujący się obok przycisku z gwiazdą. Waga powinna odpowiedzieć literą S (stabilne wskazanie) i symbolem + lub – oraz aktualnym wskazaniem np :

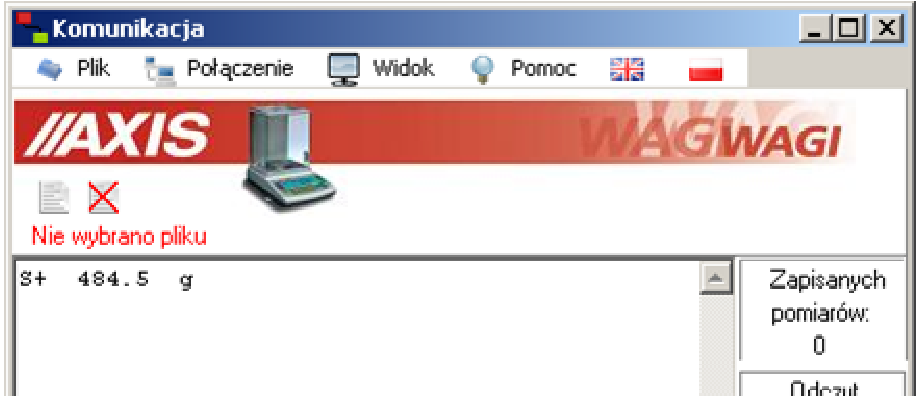